⊿セミナーのコース登録手続 P.01

セミナーの当日までに、受講するセミナーのコース登録を行ってください。 コース登録を行わない場合、受講後のテスト受験もできず、セミナーの受 講履歴がシステム上に残りません。

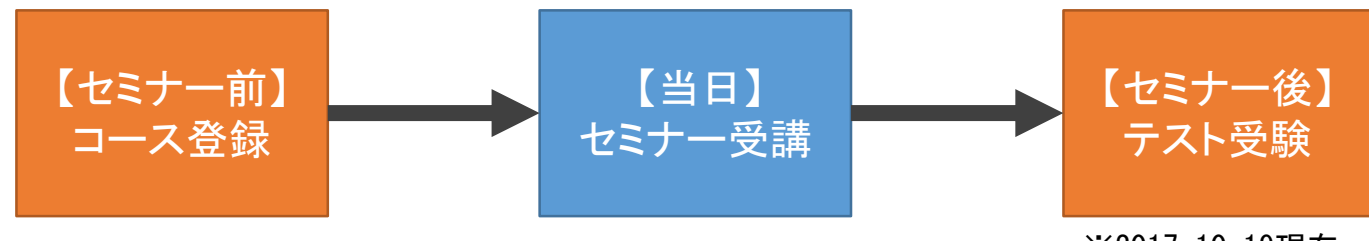

※2017.10.19現在 日本語でのテスト受講ができない状況です

## 【セミナー前】のコース登録

ログイン後 "SKILLS DEVELOPMENT" を選択した後、

"Upcoming Courses" を選択してください。

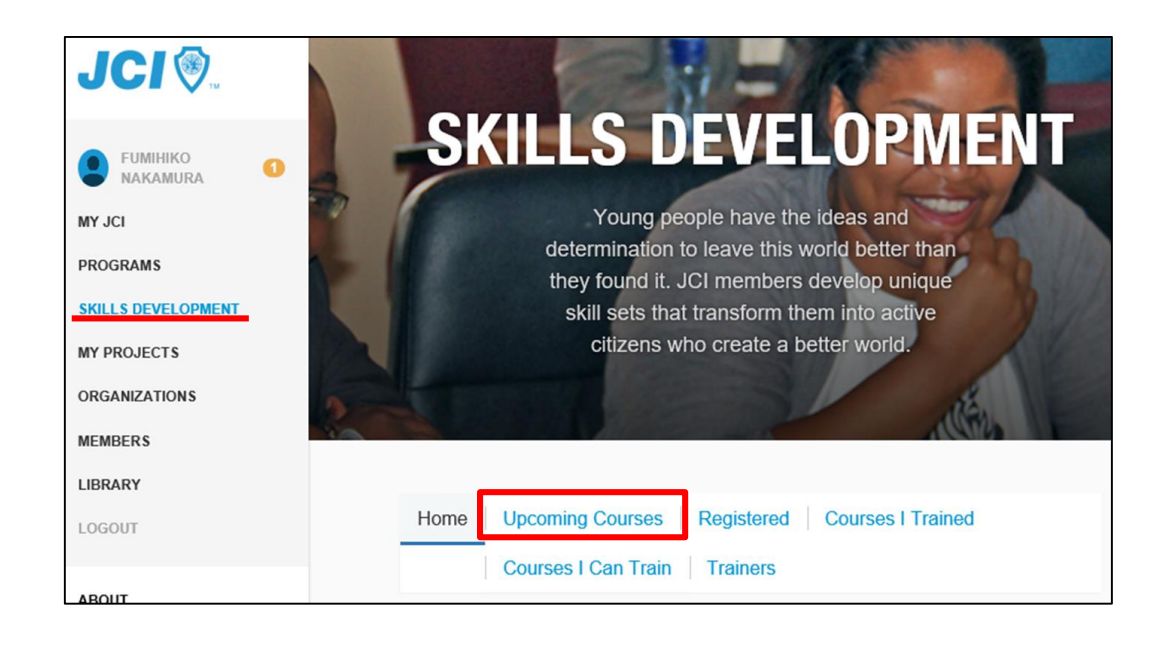

"Course"のプルダウンから受講 するセミナーを選択してください。

日本JCで提供しているのは、 以下の6コースです。

- ・JCI Achieve
- ・JCI Impact
- ・JCI Admin
- ・Presenter
- ・Effective Leadership
- ・Effective Communication: Building a Foundation

コースの一覧が表示されるので、 緑色の"register"ボタンを押し コース登録をしてください。

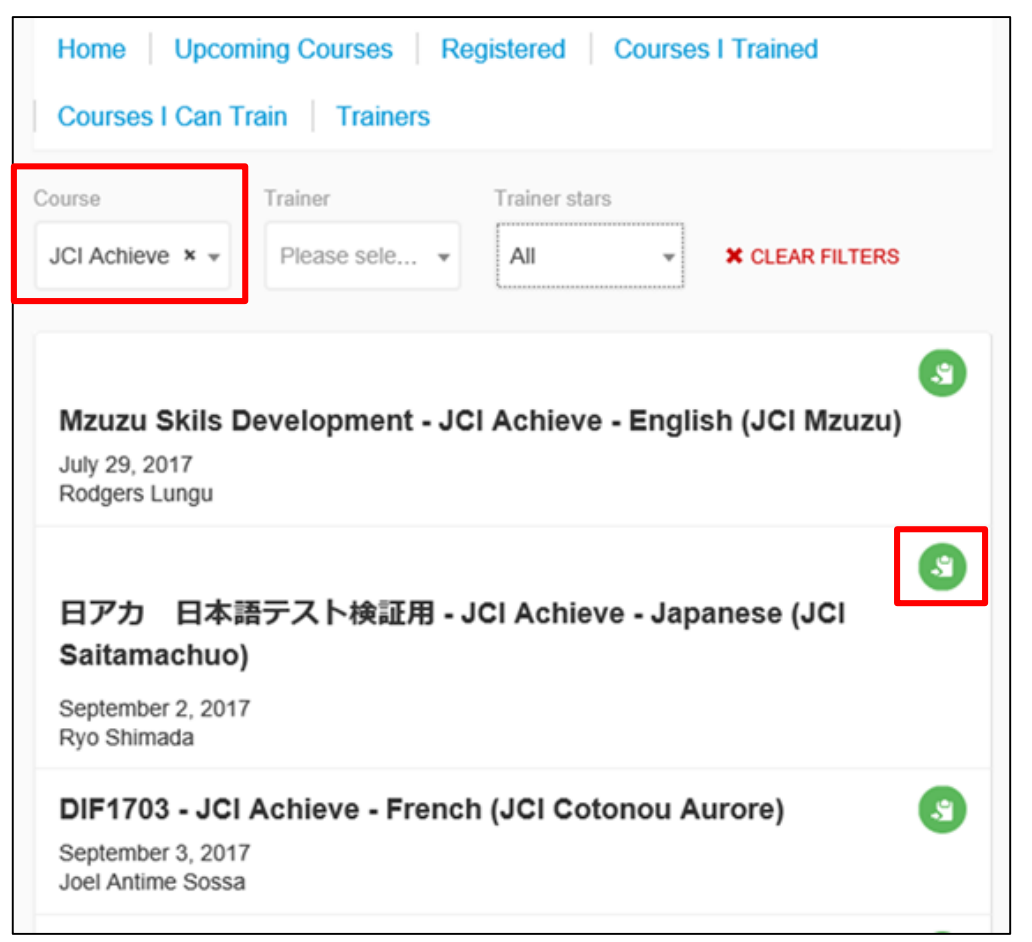

## "SKILLS DEVELOPMENT" を選択した後、

"Registerd" を選択すると、

登録しているコース一覧が 表示されます。

![](_page_2_Picture_60.jpeg)

![](_page_2_Picture_5.jpeg)